## **Inhaltsverzeichnis**

## **Packet Radio via HAMNET**

[Versionsgeschichte interaktiv durchsuchen](https://wiki.oevsv.at) [VisuellWikitext](https://wiki.oevsv.at)

## **[uelltext anzeigen](https://wiki.oevsv.at/w/index.php?title=Packet_Radio_via_HAMNET&action=edit&oldid=16843))** [Oe1rsa](https://wiki.oevsv.at/wiki/Benutzer:Oe1rsa) [\(Diskussion](https://wiki.oevsv.at/w/index.php?title=Benutzer_Diskussion:Oe1rsa&action=view) | [Beiträge\)](https://wiki.oevsv.at/wiki/Spezial:Beitr%C3%A4ge/Oe1rsa) (Vereinfachtes Start Skript) [Markierung:](https://wiki.oevsv.at/wiki/Spezial:Markierungen) [Visuelle Bearbeitung](https://wiki.oevsv.at/w/index.php?title=Project:VisualEditor&action=view) [← Zum vorherigen Versionsunterschied](https://wiki.oevsv.at/w/index.php?title=Packet_Radio_via_HAMNET&diff=prev&oldid=16843)

#### **[Version vom 13. März 2021, 13:26 Uhr](https://wiki.oevsv.at/w/index.php?title=Packet_Radio_via_HAMNET&oldid=16843) [\(Q](https://wiki.oevsv.at/w/index.php?title=Packet_Radio_via_HAMNET&action=edit&oldid=16843) [Version vom 13. März 2021, 13:39 Uhr](https://wiki.oevsv.at/w/index.php?title=Packet_Radio_via_HAMNET&oldid=16847) ([Q](https://wiki.oevsv.at/w/index.php?title=Packet_Radio_via_HAMNET&action=edit&oldid=16847) [uelltext anzeigen\)](https://wiki.oevsv.at/w/index.php?title=Packet_Radio_via_HAMNET&action=edit&oldid=16847)**

[Oe1rsa](https://wiki.oevsv.at/wiki/Benutzer:Oe1rsa) ([Diskussion](https://wiki.oevsv.at/w/index.php?title=Benutzer_Diskussion:Oe1rsa&action=view) | [Beiträge](https://wiki.oevsv.at/wiki/Spezial:Beitr%C3%A4ge/Oe1rsa)) K (Node Liste vervollständigt) [Markierung:](https://wiki.oevsv.at/wiki/Spezial:Markierungen) 2017-Quelltext-Bearbeitung [Zum nächsten Versionsunterschied →](https://wiki.oevsv.at/w/index.php?title=Packet_Radio_via_HAMNET&diff=next&oldid=16847)

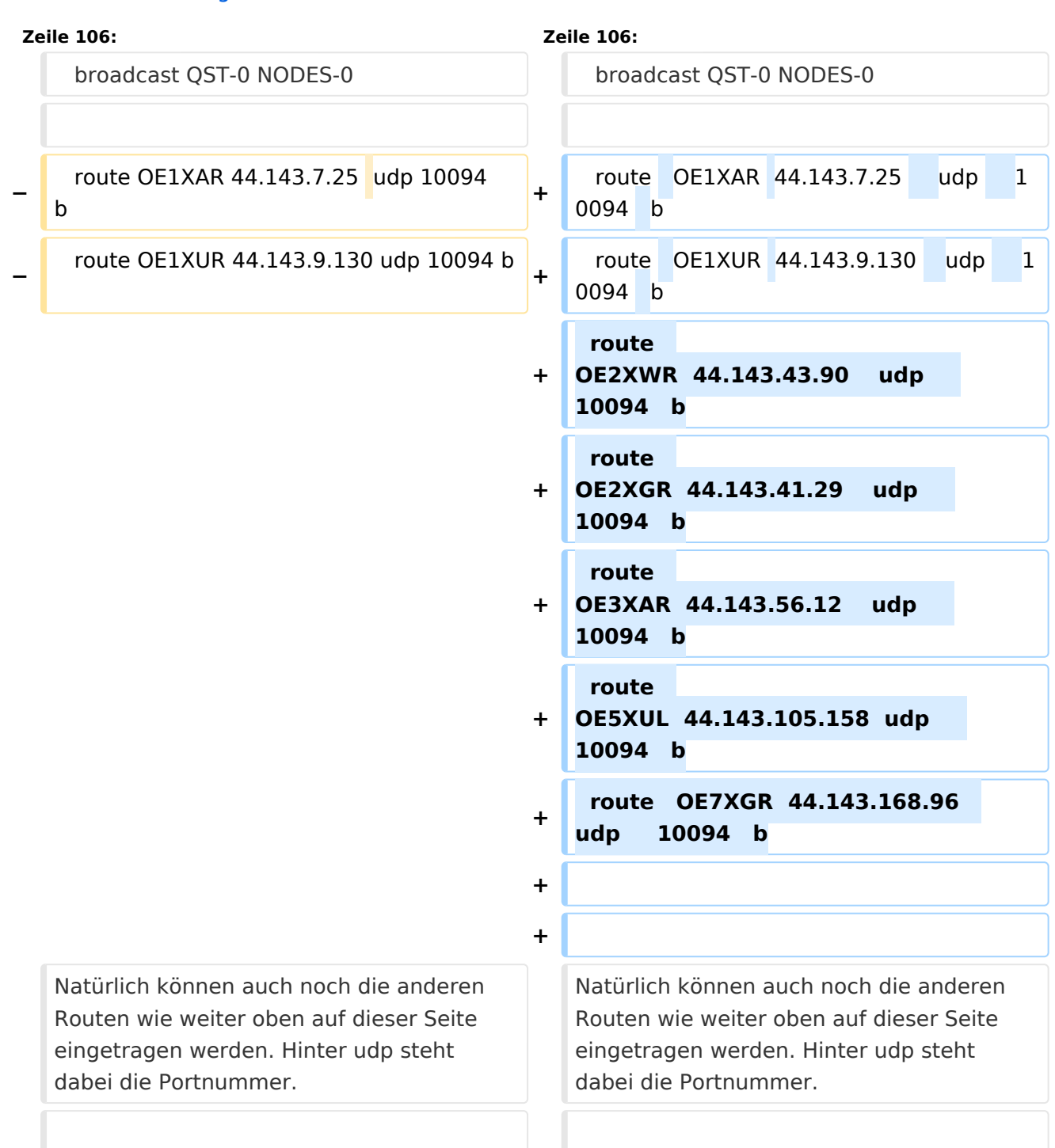

### Version vom 13. März 2021, 13:39 Uhr

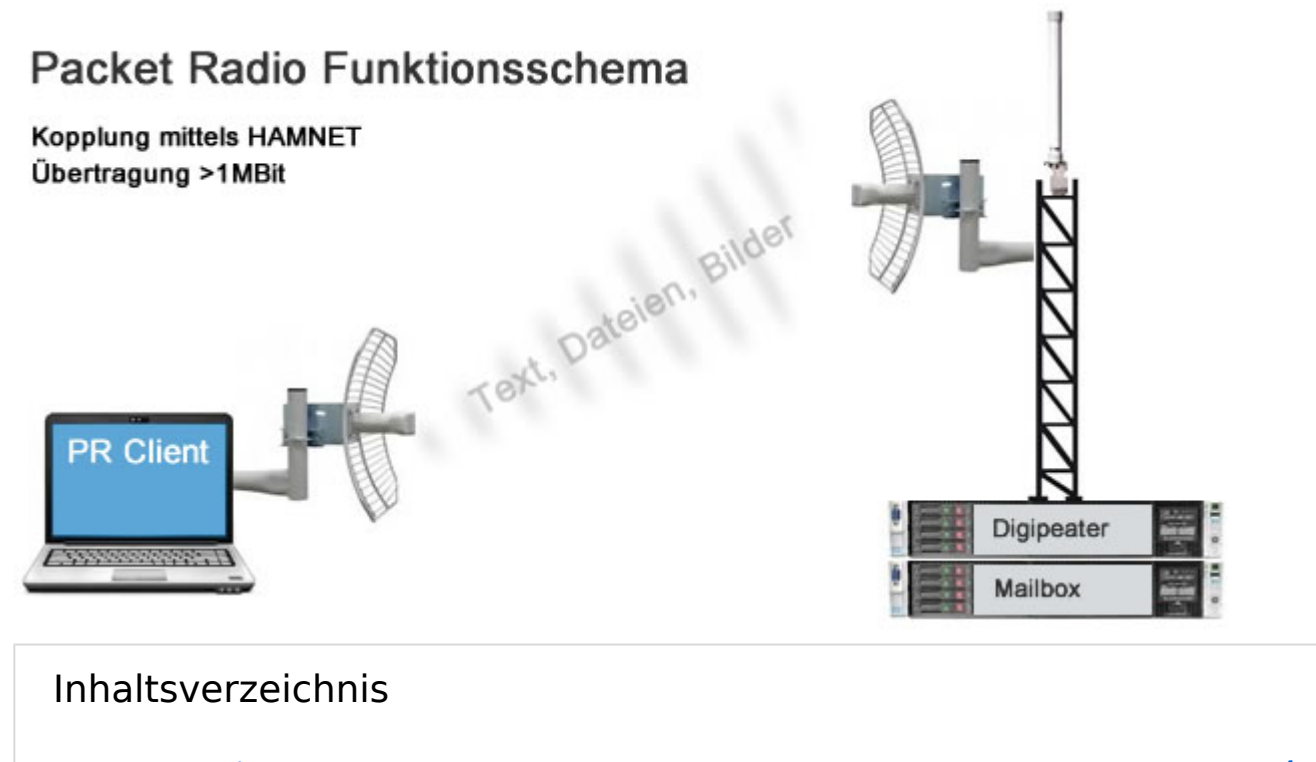

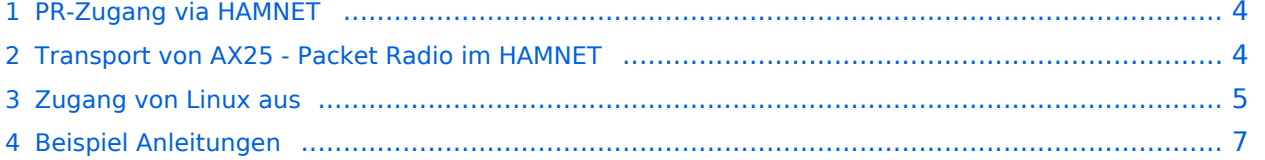

#### <span id="page-3-0"></span>PR-Zugang via HAMNET

Packet Radio kann nicht nur über die herkömmlichen 1200 bzw. 9600 Baud Zugänge oder via [Internet](https://wiki.oevsv.at/wiki/PR_via_Internet) gemacht werden. Auch im [HAMNET](https://wiki.oevsv.at/wiki/Kategorie:Digitaler_Backbone) - Highspeed Amateur Multimedia Network kann man sich Zugang zum Packet Radio Netzwerk verschaffen.

Am OE2XZR Gaisberg bei Salzburg besteht für Benutzer bereits die Möglichkeit sich via 2,4GHz WLAN zum Accesspoint zu verbinden, und mit herkömmlicher Software wie Flexnet und Paxon Client PR Betrieb zu machen.

Lesen Sie dazu die [Anleitung](https://wiki.oevsv.at/w/nsfr_img_auth.php/5/5e/Packet-OE2XZR.pdf).

Das benötigte HF WLAN Equipment wird ebenfalls im Bereich [Digitaler Backbone](https://wiki.oevsv.at/wiki/Kategorie:Digitaler_Backbone) näher beschrieben.

Allgemeiner AXUDP Zugangspunkt, über den sämtliche TCE Digipeater (bspw. OE1XAR, OE2XZR, OE3XAR, OE5XUL, OE7XGR,....) erreichbar sind:

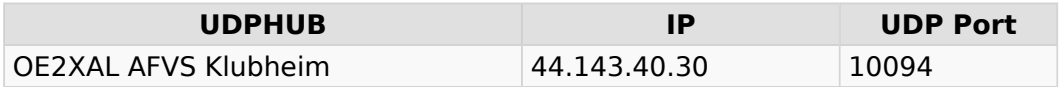

Direkte AXUDP Zugangspunkte:

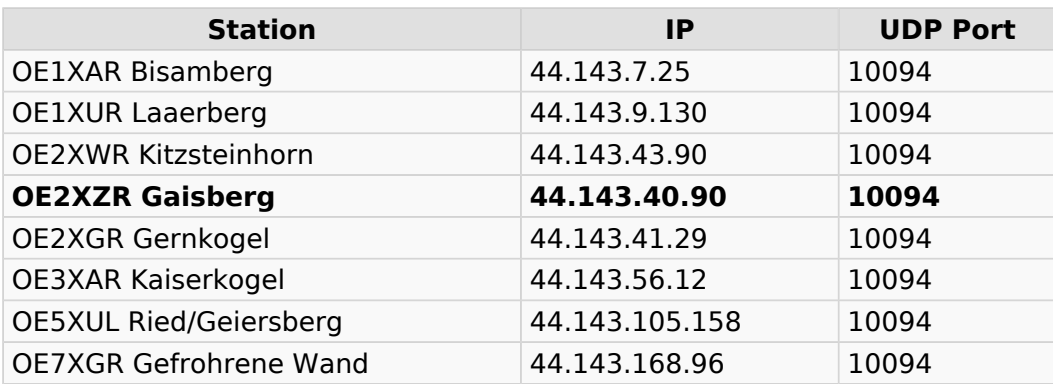

#### <span id="page-3-1"></span>Transport von AX25 - Packet Radio im HAMNET

Unter Anwendung des OSI-Modells können AX.25 Datenpakete mittels AXUDP oder AX-over IP Paketen "per Rucksack" im HAMNET transportiert bzw. eingebettet werden. Die Geschwindigkeit übertrifft dabei ein vielfaches der bestehenden 23cm 9k6 oder 19k2-FSK-Technik.

Die AX.25 Pakete können über Schnittstellen zu RMNC-Digipeatern (zb.: KISS-Karte) oder direkt an neueren Knotenrechnern (z.B: DLC7 mit XNET) in das HAMNET eingespeist und auf den Protokollschichten "huckepack" genommen werden.

So können Linkstrecken zwischen Digipeatern auch über HAMNET-HF-Strecken zusammengeschaltet werden. Es ist auch möglich, als Funkamateur über einen HAMNET-HF-Userzugang in das Packet-Radio-Netz einzuloggen.

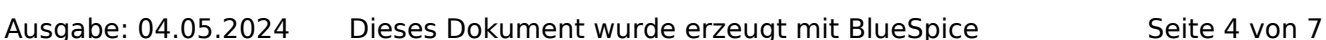

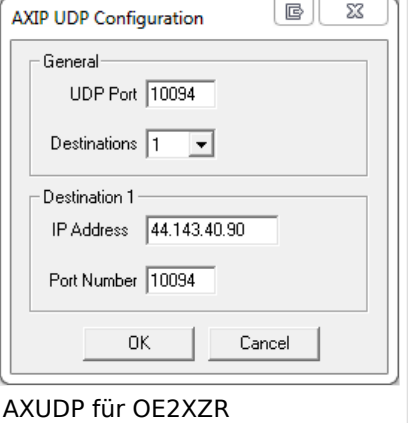

# **BlueSpice4**

Eine bisher gebräuchliche Art des Huckepackverkehrs war der umgekehrte Fall, das sogenannte "IP over AX25" oder oft auch "TCP/IP over AX" genannt. Hierbei können über PR- Usereinstiege auch Webseiten oder andere IP-Dienste in z.T. langsamer Geschwindigkeit genutzt werden. Da AMPR einen TCPIP Stack über das AX25 Packetradio Netz benötigt, muss eine entsprechende Software wie Flexnet, AGW, WAMPES oder ax25-Linux vorhanden sein. Dabei ist der TCPIP-Stack für die jeweilige Anwendung transparent und es können diverse gewohnte Anwendungen verwendet werden.

In beiden Fällen ("IP over AX" für AMPR – sowie für das "AX over IP" im HAMNET) werden [IP-](http://wiki.oevsv.at/index.php/IP_Adressen)[Adressen](http://wiki.oevsv.at/index.php/IP_Adressen) benötigt.

### <span id="page-4-0"></span>Zugang von Linux aus

Linux erlaubt es praktisch mit "Bordmitteln" den Zugang einzurichten. Die Schwierigkeiten liegen dabei eher in der nicht immer leicht auffindbaren Dokumentation. Eine hilfreiche Quelle ist [AXUDP-Gateways im Hamnet nutzen](http://download.prgm.org/boxfiles/hamnet/axudp-gateway-linux.pdf) von DB0OVN. Ich habe diese Doku aber erst gefunden, nachdem ich es geschafft hatte die Verbindung herzustellen. Da ich eine alternative Methode verwendet habe beschreibe ich sie hier zusätzlich:

Das verwendete System ist Ubuntu 17.10. Ich setzte Kenntnisse im Umgang mit der Kommandozeile und im Erstellen von Shell-Skripten voraus.

Zunächst installiert man die Pakete ax25-apps und ax25-tools:

sudo apt-get install ax25-apps ax25-tools

In die Datei /etc/ax25/axports trägt man ein:

ax0 OEnxxx-1 19200 256 2 axudp interface via ...

ax0 ist eine im Prinzip beliebige Bezeichnung für das Interface, vergleichbar mit der von der Ethernet Schnittstelle her bekannten Bezeichnung "eth0", hier aber eben für ein ax25 Port. Der nächste Eintrag spielt die Rolle der MAC Adresse, im Fall von AX25 muss hier das eigene Rufzeichen stehen. Da man nur ein Rufzeichen hat, aber durchaus mehrere "MAC Adressen" benötigt, kann man das Rufzeichen durch eine SSID (Secondary Station ID) nach einem Bindestrich ergänzen. Das nächste Feld, die Baudrate ist in unserem Fall nicht so wichtig, spielt aber eine Rolle wenn man statt des Umleitungsdaemon eine echte serielle Schnittstelle zu einem TNC anschließen möchte. Die nächsten beiden Felder beschreibe ich hier nicht, die übernehmen wir fürs Erste mal so. Am Ende kann dann noch ein Kommentar stehen wofür der Port gedacht ist.

Mit Hilfe des Programmes kissattach wird nun der eben parametrierte Port normalerweise mit einer seriellen Schnittstelle verbunden. KISS (Keep It Simple Stupid) ist dabei das Protokoll mit dem der TNC (Terminal Node Controller) angesprochen wird. In unserem Fall haben wir aber keinen echten TNC sondern verwenden ein weiteres Programm mit dem Namen ax25ipd, das einen TNC simuliert und die angebotenenen Datenpakete an eine IP Adresse weiterleitet. Eine kleine Hürde ist nun die Tatsache, dass wir keine echte serielle Schnittstelle verwenden wollen. In Linux ist dieses Problem recht einfach und elegant zu lösen: Wir verwenden ein virtuelles Terminal.

## **BlueSpice4**

Doch bevor wir uns dem Thema mit der seriellen Schnittstelle zuwenden, legen wir die Parameterdatei für den Umpleitungdaemon ax25ipd an: Wir legen eine Datei mit dem Namen /etc /ax25/ax25udp.conf an mit folgendem Inhalt:

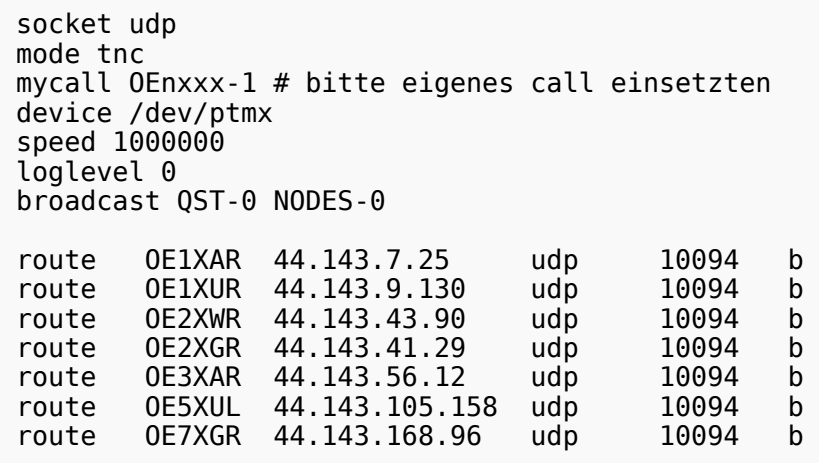

Natürlich können auch noch die anderen Routen wie weiter oben auf dieser Seite eingetragen werden. Hinter udp steht dabei die Portnummer.

Was nun noch fehlt ist ein kleines Skript, das die Programme startet und später, wenn wir sie nicht mehr benötigen auch wieder stoppt. Dazu legen wir die Datei ax25 an und markieren sie als ausführbare Datei. Auf meinem Laptop habe ich sie ins Verzeichnis /usr/local/bin kopiert damit sie von überallher aufrufbar ist.

```
 #! /bin/sh
case "$1" in
  start)
      # start the axipd over UDP daemon:
      ttyAXUDP=$(/sbin/ax25ipd -c /etc/ax25/ax25udpd.conf | tail -1)
      /usr/sbin/kissattach -l $ttyAXUDP ax0
      exit 0
      ;;
  stop)
      killall -TERM ax25ipd
      killall -TERM kissattach
      exit 0
      ;;
  *)
      echo "Usage: ax25 {start|stop}"
      exit 0
      ;;
esac
exit 0
```
Das Programm socat auch das "Schweizer Messer" fürs Netzwerk genannt stellt uns dabei die Simulation der seriellen Schnittstelle her. Nun ist es fast geschafft. Mit

sudo ax25 start

**BlueSpice4** 

starten wir die Programme. Wir müssen an dieser Stelle sudo verwenden, da wir root Rechte benötigen um die Netzwerktreiber neu zu konfigurieren und die seriellen Schnittstellen zu emulieren. Wer will kann das natürlich auch beim Hochfahren seines Systems automatisch ausführen lassen.

Nun können wir schon calls absetzten. Im einfachsten Fall benutzen wir das bei den ax25-apps vorhandene Tool axcall:

axcall ax0 OE1XAR

Nach kurzer Pause finden wir uns im "Split-Screen Terminal" verbunden mit dem Packet Knoten OE1XAR. Es handelt sich dabei um einen auf der Software (X)NET basierenden Digipeater (leider keine freie Software) dessen Bedienungsanleitung zum Beispiel [hier](http://xnet.swiss-artg.ch/pdf/xnet138.pdf) gefunden werden kann.

Am Ende können wir bei Bedarf mit

```
 sudo ax25 stop
```
die ax25 Umgebung wieder deaktivieren.

Viel Erfolg wünscht Euch OE1RSA.

#### <span id="page-6-0"></span>Beispiel Anleitungen

- **[Packet Radio](https://wiki.oevsv.at/w/nsfr_img_auth.php/5/5e/Packet-OE2XZR.pdf) Zugang im HAMNET am OE2XZR Gaisberg**
- **[Packet Radio via Mailclient](https://wiki.oevsv.at/w/nsfr_img_auth.php/0/0e/Packet-Mailclient-OE2XZR.pdf) Lesen und Antworten von Packet Radio Nachrichten via Mailclient** (bspw. MS Outlook) im HAMNET am OE2XZR Gaisberg